Addendum\_NewFW\_MX615+\_MX660P.fm Page 1 Monday, January 17, 2011 1:28 PM

# BenQ User Manual Addendum

# Addition information on the MX615+ and MX660P series

Please refer to the user manual and quick start guide of the MX615 for detailed information and instructions.

#### Using the Web Control Lock

This function is designed to prevent unauthorized people from maliciously changing the projector settings through the Projector Network Display System.

To enable the function:

- 1. After your computer is connected to the projector, enter the address of the projector in the address bar of your browser and press Enter.
- 2. Go to the Admin page of the Projector Network Display System.
- 3. Enter the current password.
- 4. Click ON in the Web Control Lock row.

The next time someone connects to this projector, the Projector Network Display System page provides limited functions.

To disable the function:

- 1. Go to the Admin page of the Projector Network Display System.
- 2. Enter the current password.
- 3. Click OFF in the Web Control Lock row.

You can also use the OSD menu to toggle this function:

- 1. Go to the SYSTEM SETUP: Advanced > Security Settings > Change Security Settings menu after opening the OSD menu system. Press MODE/ENTER. The message "INPUT PASSWORD" appears. Enter the current password.
- 2. If the password is correct, the OSD menu returns to the **Security Settings** page. Press  $\blacktriangledown$  to highlight Web Control Lock and press  $\blacktriangleleft$  / $\blacktriangleright$  to select On or Off.

#### Using the Projection Login Code

This function is designed to ensure network display through the correct projector. To toggle this function:

- 1. Go to the SYSTEM SETUP: Advanced > Network Settings menu after opening the OSD menu system. Press MODE/ENTER.
- 2. Press  $\nabla$  to highlight Projection Log In Code and press  $\blacktriangleleft$  / $\blacktriangleright$  to select On or Off

When this function is on, the projector generates a random 4-digit code in the upper right corner when you switch the source to Network Display. You need to key in this 4-digit code in the Q Presenter when connecting to the projector.

### Additional information on watching 3D contents on a BenQ projector

The following timing does not support 3D function:

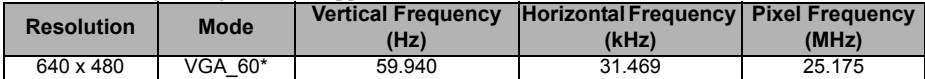

The projector supports Frame Sequential and Top-Bottom 3D formats. Therefore the settings

under the 3D Sync menu now are as follows: Off, Top-Bottom and Frame Sequential.

P/N: 4J.1JC01.001

Addendum\_NewFW\_MX615+\_MX660P.fm Page 2 Monday, January 17, 2011 1:28 PM

# **The OSD screenshots below are for reference only, and may differ from the actual design.**

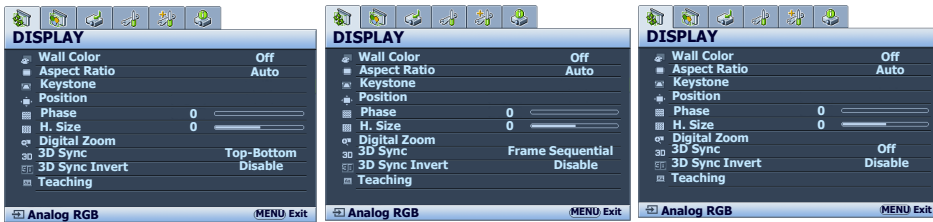

# Addition information on MyScreen capture function

Large-sized pictures may cause the capturing action to fail. If so, please choose a smaller one and try again.

简体中文使用手册补充说明

"无线连接"章节所描述的"无线加密锁"是指"BenQ无线模组"